This is for those who have or have not opted into School Messenger, changed their smartphone carrier,or cell phone number and need to receive instant alerts, then I want you to share this in class. want to set up their School Messenger, mobile app.

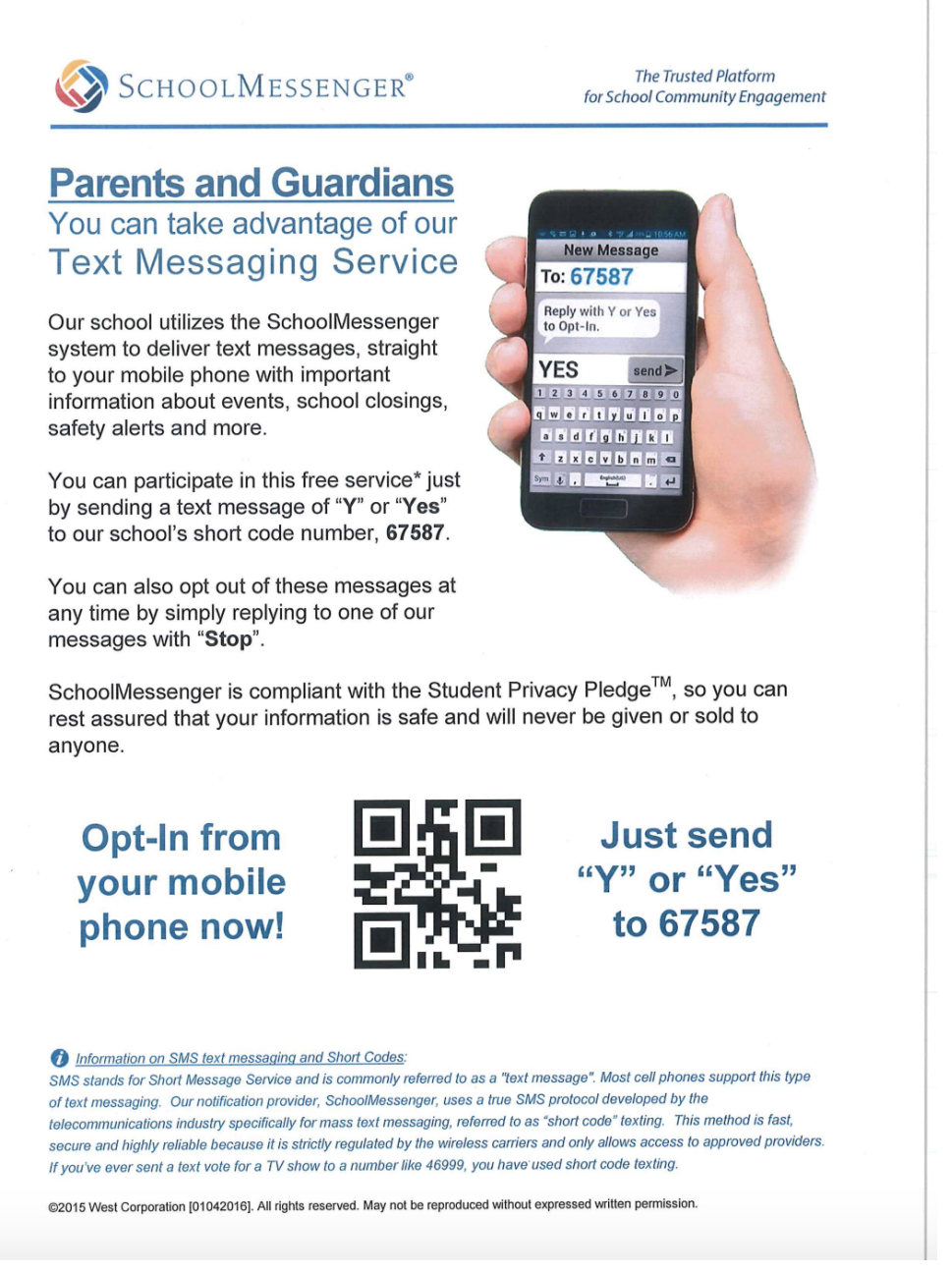

Here you can either use your smartphone's camera and hold it to the QR code in the middle of the screen (in the flyer) or type Y or Yes to 67587.

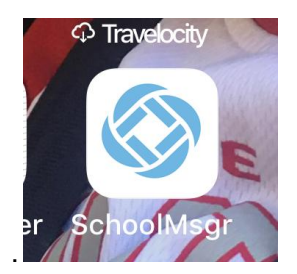

2, You will have to either join by signing up or just log in using the email that is associated with your school account and the password associated with the email.

3, Once you are past the login, you will be asked one more question. Choose Yes. Click save and done.

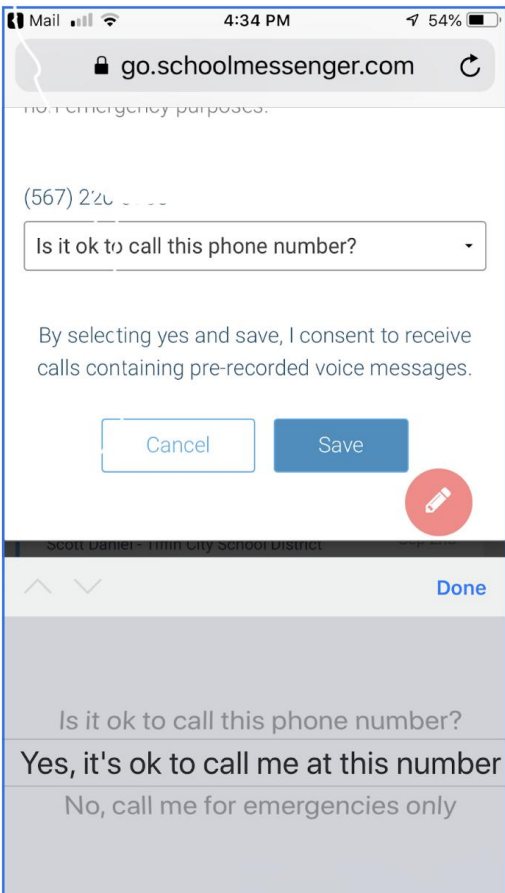